## Kurzanleitung Sendersuchlauf

## Philips ab Jahrgang 2010 Model 32PFL7675K und typähnliche Geräte

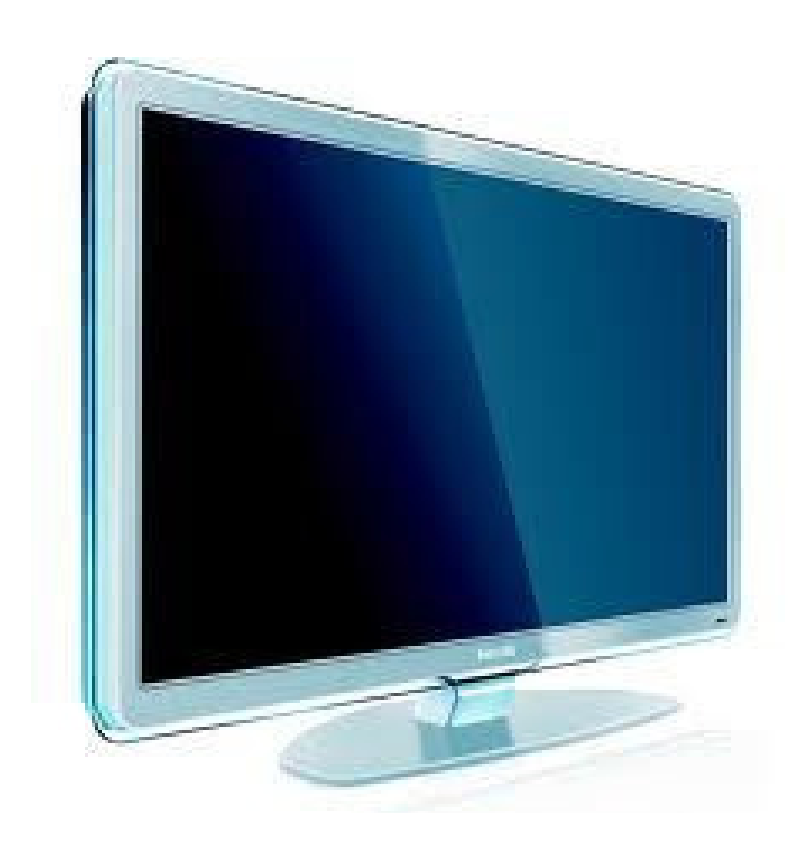

## Sendersuchlauf

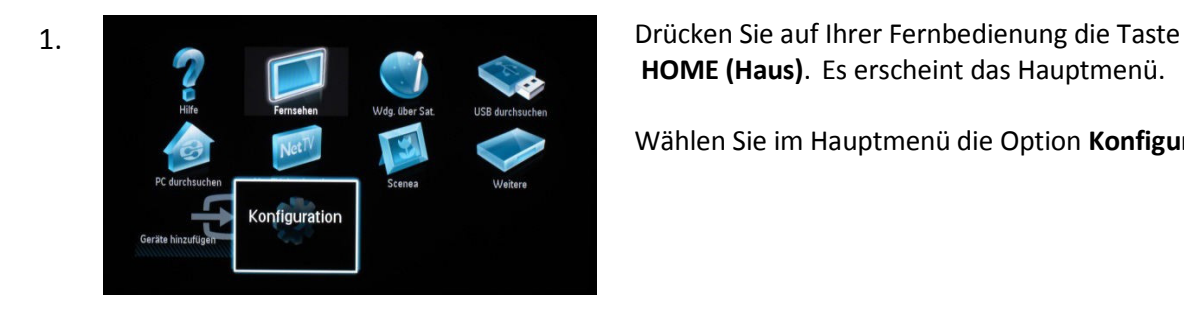

HOME (Haus). Es erscheint das Hauptmenü.

Wählen Sie im Hauptmenü die Option Konfiguration.

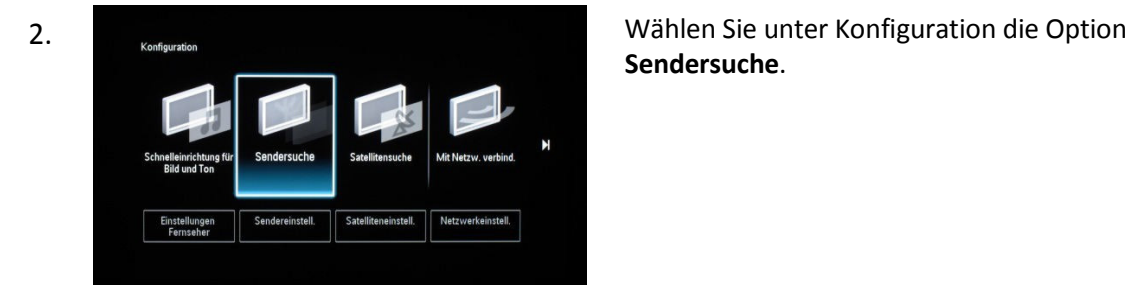

Sendersuche.

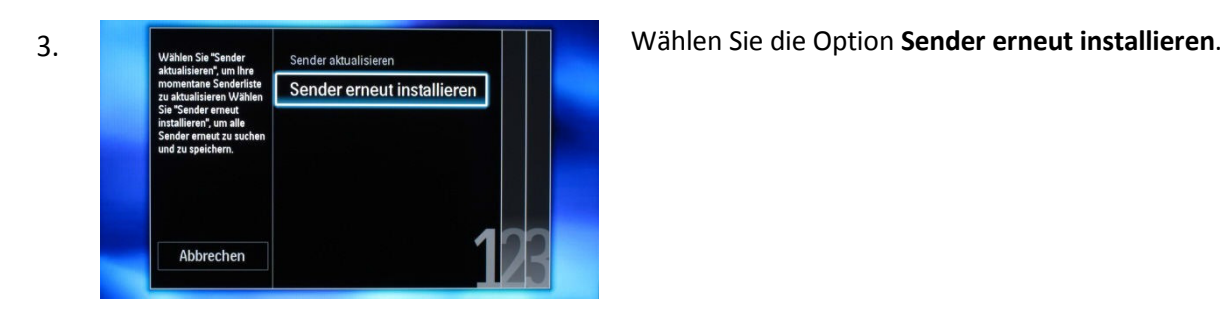

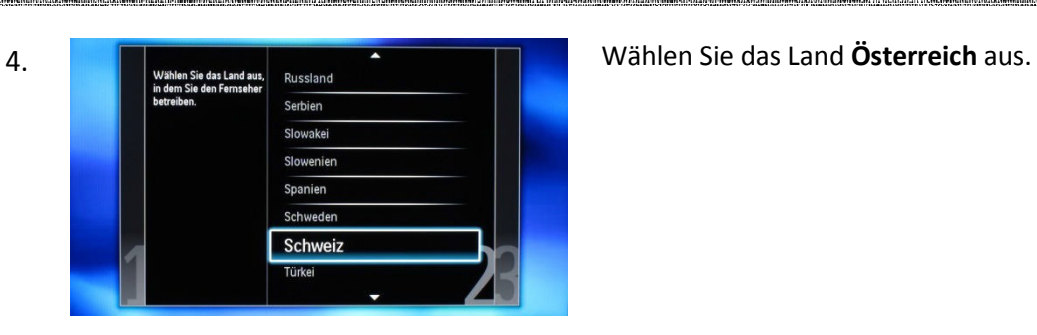

5. Wählen Sie die Option Kabel (DVB-C) aus. Kabel (DVB-C)

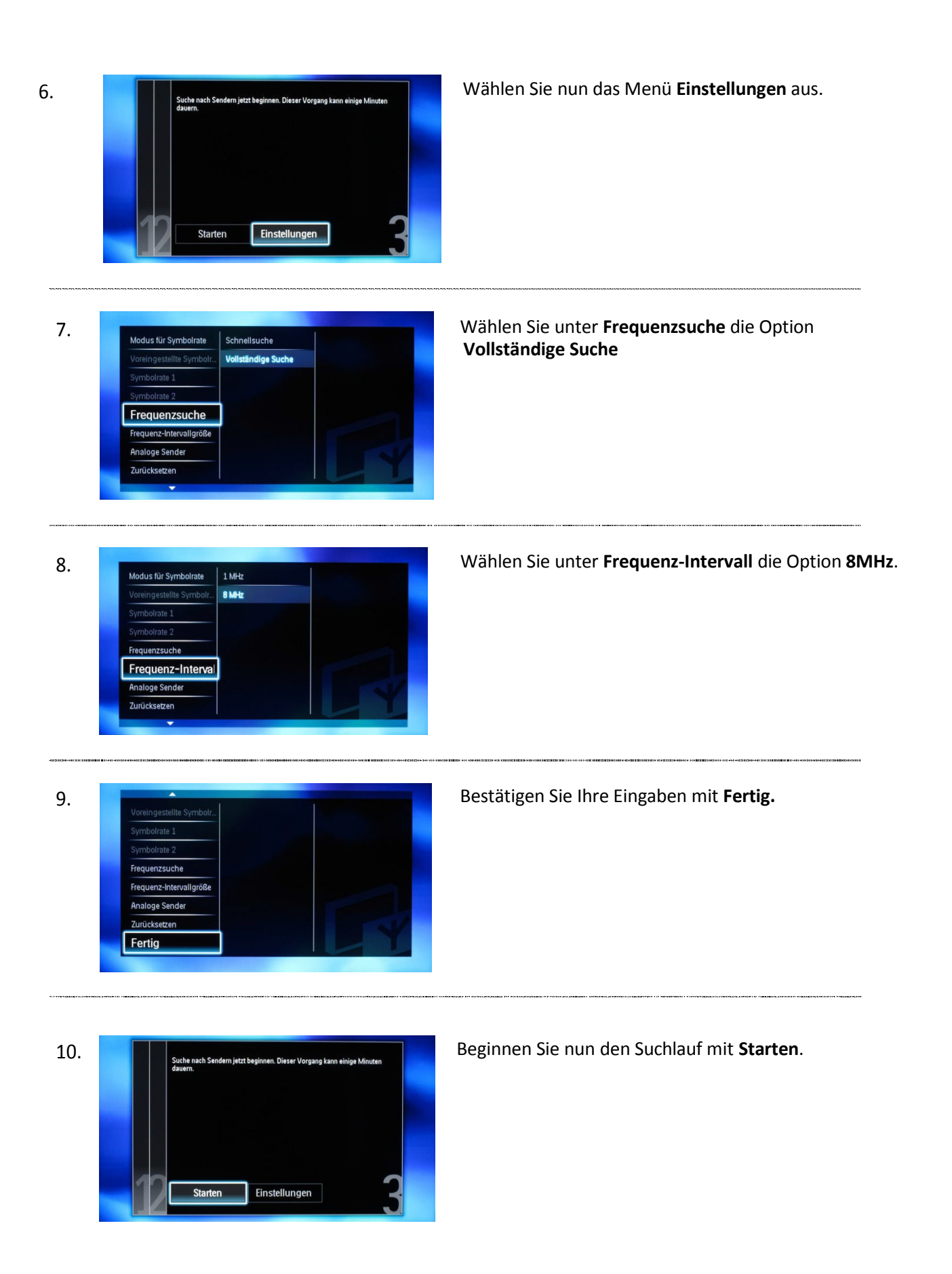

11.

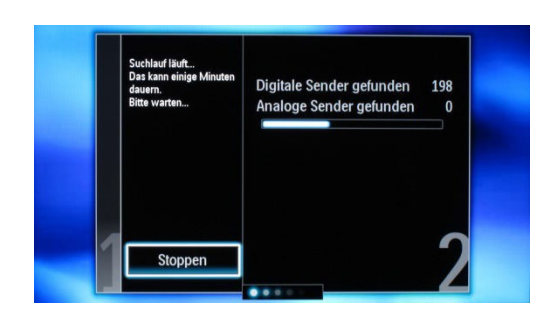

Warten Sie bis der automatische Suchlauf abgeschlossen ist, dies kann einige Minuten dauern.

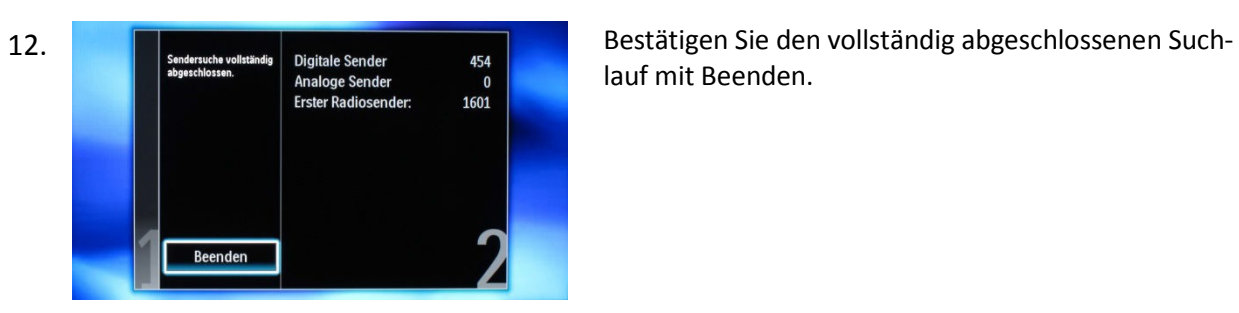

lauf mit Beenden.